# Finding new channels – compatibility analysis

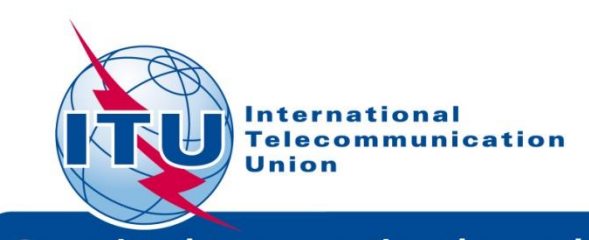

rctino

# **Overview**

- **- Tools to be used**
- **- Frequency band and TV channels**
- **- Procedure diagram**
- **- Example**

# *Tools to be used*

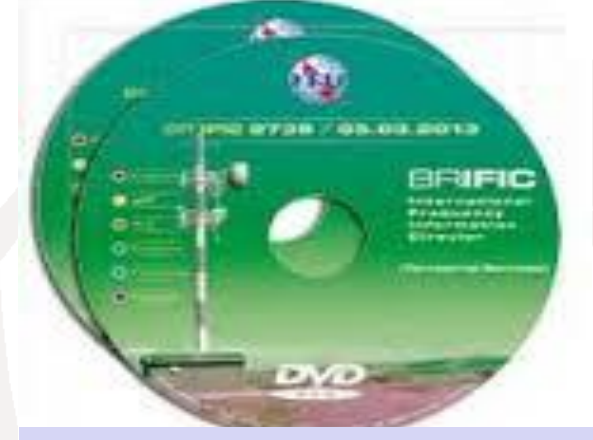

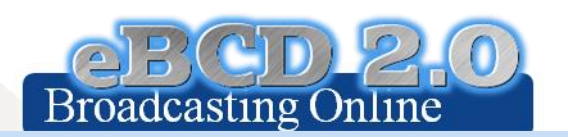

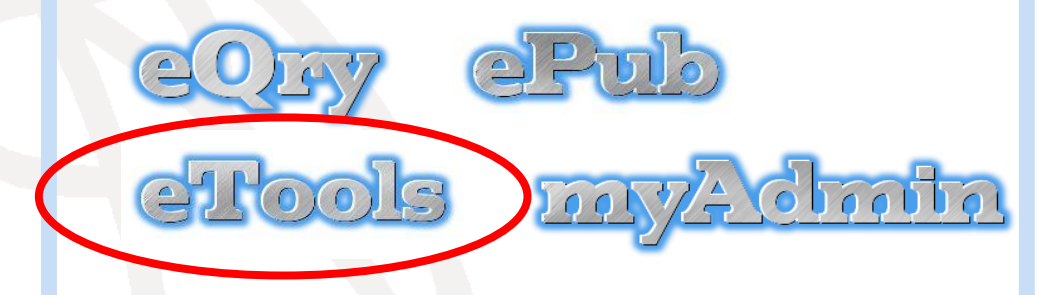

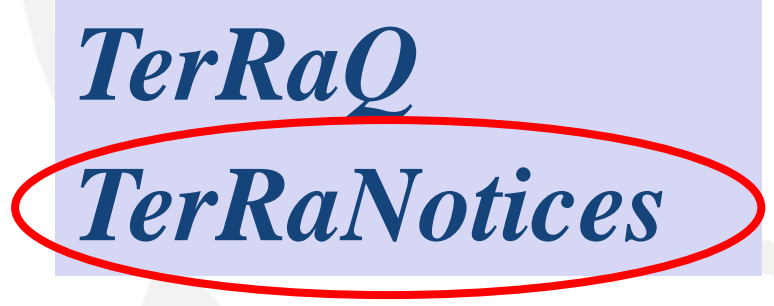

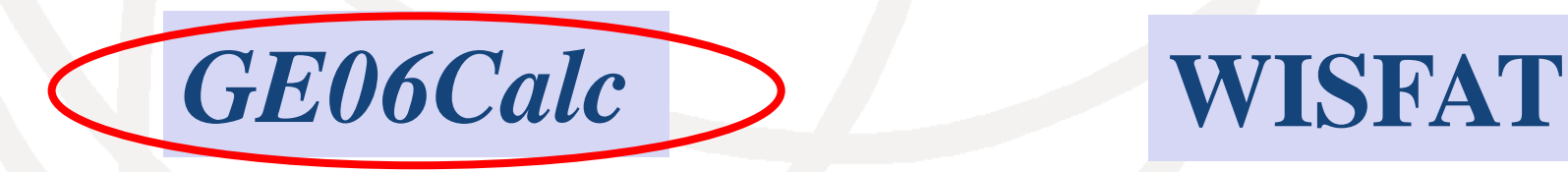

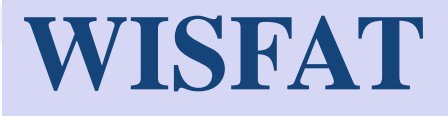

**Frequency band and TV channels**

 **Frequency band: 470 – 694 MHz TV channels: 21 – 48 TV channel 69 – special case (flexible channels).**

#### **Channel numbering and channel boundaries DVB-T channel arrangement in Bands IV and V** (Extract from Table A.3.1-2 of the GE-06 Agreement)

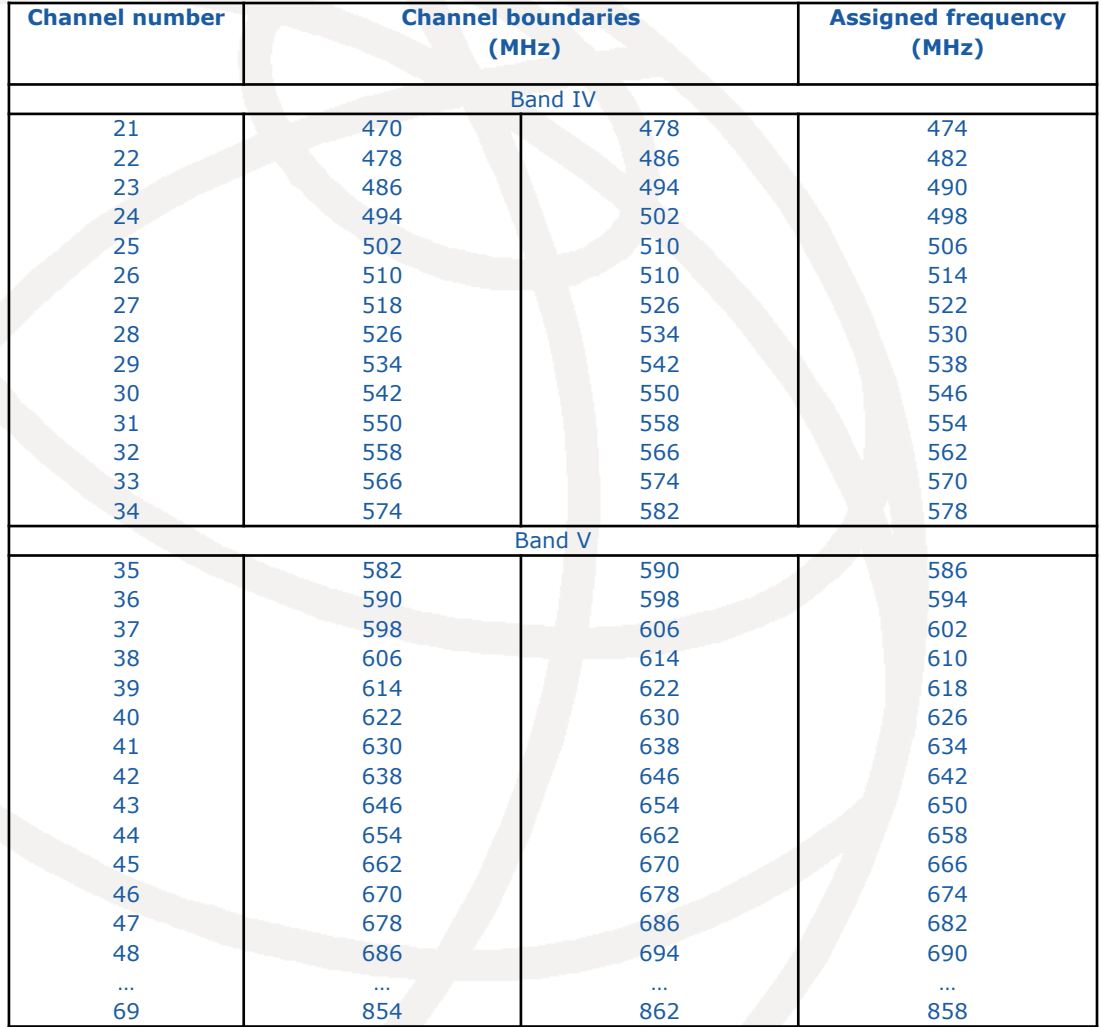

# **Find a channel process diagram**  (see also Doc. INFO-3)

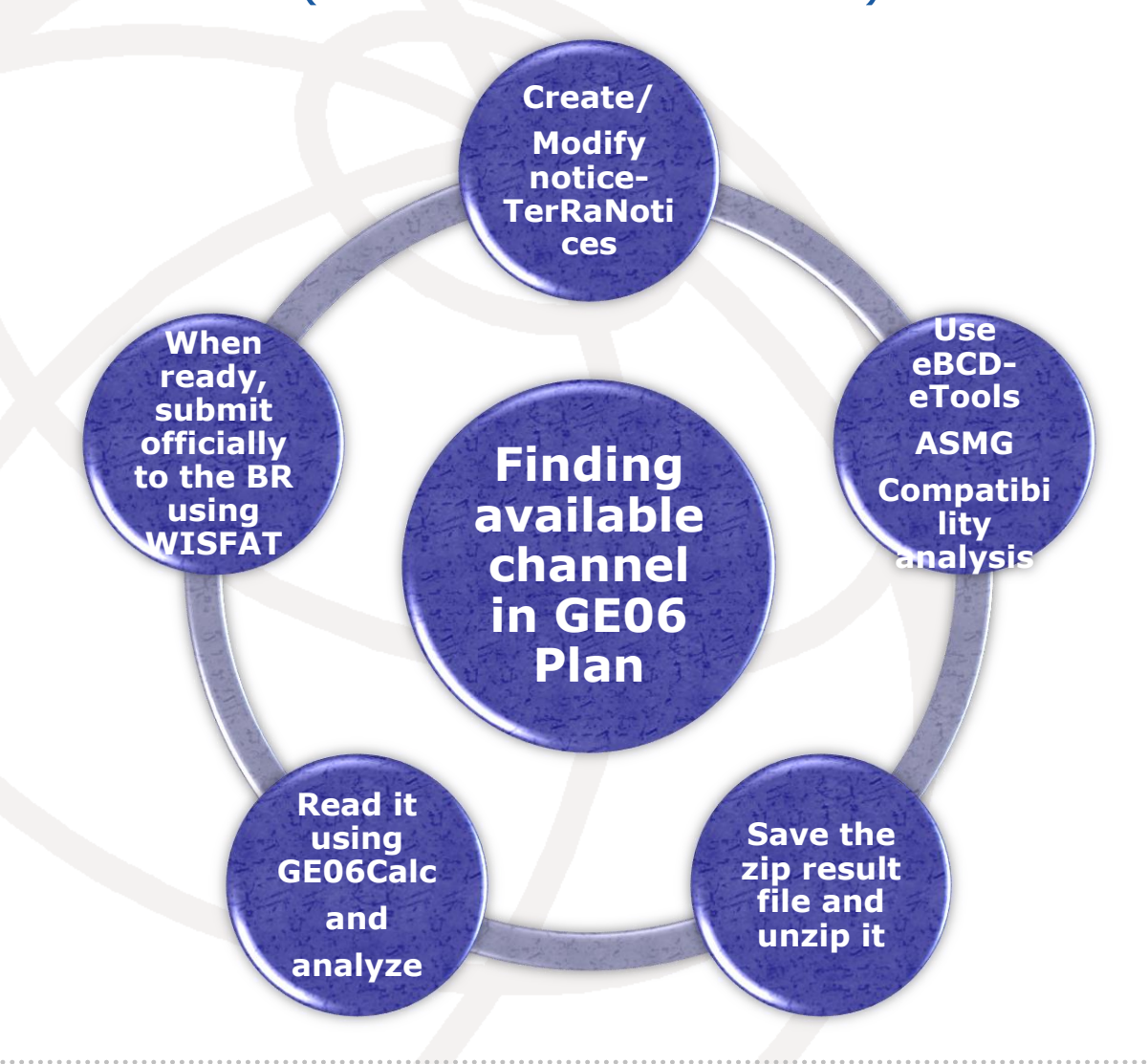

# **Starting from GE06 Calc… (example)**

**Launch GE06 Calc**

.................................

- **File -> Open compatibility results file (.mdb file)**
- **View -> Channel distribution statistics**
- **Check appropriate boxes and set the default margin**
- **Select Administration and click Refresh**
- **Select item of interest and click on the blue number**
- **List of requirements will appear**
- **Select the appropriate requirement and click on it**

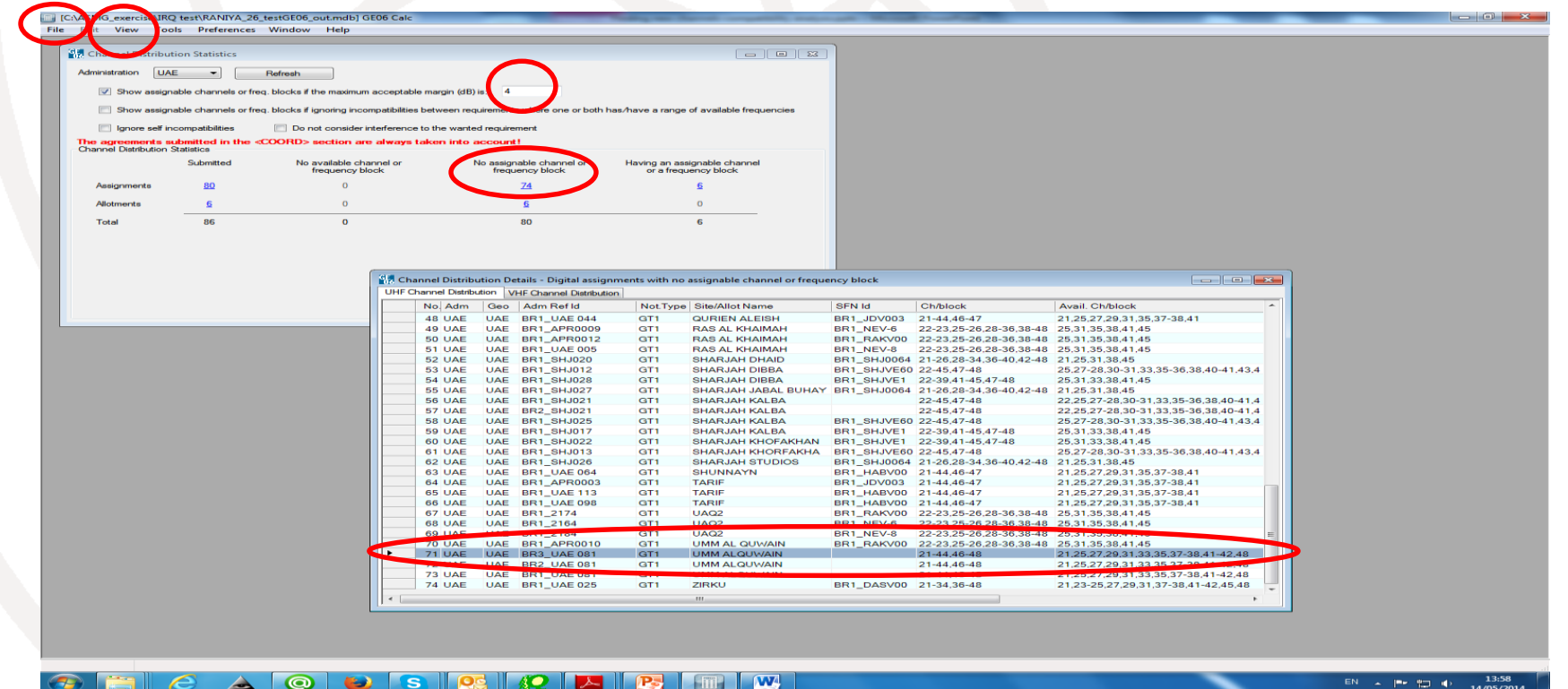

# **Setting the defaults (example)**

- **1 Click on Digital Interferers tag**
- **2 Click on Headings toolbar**
- **3 In the pop-up window set the desired Column Preferences**
- **4 Set them as default and click OK**

#### *Repeat the same procedure for Digital Affected*

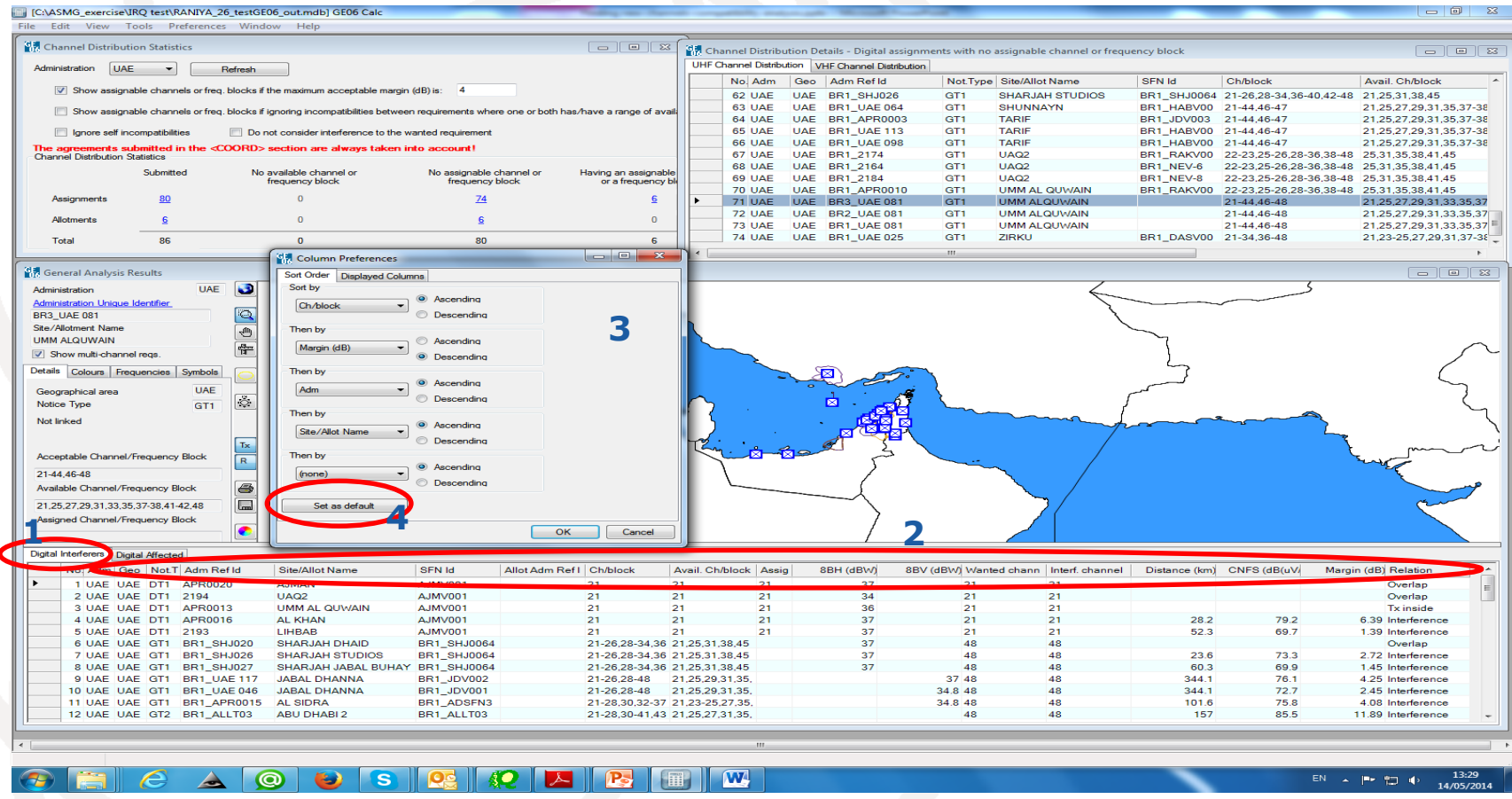

#### **Example 1: List of interferers on ch. 31**

![](_page_8_Picture_23.jpeg)

#### $\odot$  $(E)$  $\overline{\mathbf{s}}$

 $\frac{13:42}{05/05/2014}$ EN A PERCH

# **Example 1 (cont'd): List of <b>affected** on ch. 31

![](_page_9_Picture_22.jpeg)

W,

 $\blacktriangle$ 

#### 05/05/2014

#### **Example 1 (cont'd): Assigning channel 31 instead of ch. 69 using TerRaNotices and applying the same steps for 2 other notices assigning ch. 42 and 48**

![](_page_10_Picture_14.jpeg)

- $\checkmark$  Validate and save the notice file
- $\checkmark$  Browse and upload it together with the notice files of neighboring countries to eBCD web-portal - eTools: https://www.itu.int/ITU-[R/eBCD/MemberPages/eCalculations.aspx](https://www.itu.int/ITU-R/eBCD/MemberPages/eCalculations.aspx)
- Complete Submission

![](_page_11_Picture_35.jpeg)

## $\checkmark$  Label your job and click Submit

![](_page_12_Picture_14.jpeg)

#### Wait for results

![](_page_13_Picture_26.jpeg)

- $\checkmark$  Download the results file and unzip it
- Launch GE06Calc and open saved .mdb file to view the results

#### **Example 1 (cont'd): List of <b>interferers** on ch. 31

![](_page_14_Picture_14.jpeg)

#### **Example 1 (cont'd): List of <b><u>affected</u>** on ch. 31

![](_page_15_Picture_163.jpeg)

 $\frac{1}{21-48}$ 

 $31$ 

 $31<sup>°</sup>$ 

P-

 $\overline{\mathbf{W}}$ 

21-25.27-35.37

 $31$ 

 $31$ 

22-36, 38-41, 43 23-25, 27, 31, 35

 $31$ 

 $31<sub>1</sub>$ 

12 QAT QAT GT1 BR1\_QAT/11/M/ SUDANTHEEL

▲

VAT QAT GT1 BR1\_89104982 MARKHIYAH

20011122

ADSFN4

ECV03

S

**ALSIDRA** 

DIBBA-2

 $\Omega$ 

13 QAT QAT GT1

15 UAE UAE DT1 UAE 110

16 UAE UAE DT1 2433

........................

5.31 Interfere

5.31 Interfere

3.59 Interfere

2.64 Interfer

57

 $50.2$ 

 $55.7$ 

75.2

 $21$ 

 $31$ 

 $31<sub>1</sub>$ 

 $31<sup>2</sup>$ 

 $31<sub>1</sub>$ 

 $2431$ 

33 31

 $31$ 

 $31$ 

 $24$ 

 $34<sup>2</sup>$ 

466

 $417.2$ 

100.9

#### **Tick the box - Show assignable channels or frequency block if ignoring incompatibilities… and click Refresh**

![](_page_16_Picture_26.jpeg)

49

17

17/05/2014

### **Example 2 (step 1)**

#### **NABISALEH (ch 69, 43 dBW, Heff max = 814 m, Pol. H, Directional antenna): List of interferers**

![](_page_17_Picture_22.jpeg)

#### $\circledcirc$

13:19 EN A PF PT ------<br>'08/2014

# **Example 2 (step 1)**

#### **NABISALEH (ch 69, 43 dBW, Heff max = 814 m, Pol. H, Directional antenna): List of affected**

![](_page_18_Picture_24.jpeg)

#### $\boxed{\mathbf{W}}$  $\odot$

13:20  $EN = \triangle$   $\left|\frac{m}{2} + \frac{m}{2}\right| = 1$ 

# **Example 2 (step 2)**

#### **NABISALEH (ch 47, 33 dBW, Heff max = 814 m, Pol. H, Directional antenna): List of interferers**

![](_page_19_Figure_2.jpeg)

........................

20

### **Example 2 (step 2)**

#### **NABISALEH (ch 47, 33 dBW, Heff max = 814 m, Pol. H, Directional antenna): List of affected**

![](_page_20_Figure_2.jpeg)

# **Example 2 (step 3)**

#### **NABISALEH (ch 47, 33 dBW, Heff max = 814 m, Pol. V, Directional antenna): List of interferers**

![](_page_21_Figure_2.jpeg)

22

# **Example (step 3)**

#### **NABISALEH (ch 47, 33 dBW, Heff max = 814 m, Pol. V, Directional antenna): List of affected**

![](_page_22_Figure_2.jpeg)

...................

# **Example 2 (conclusions)**

#### **NABISALEH (Heff max = 814 m, Directional antenna)**

![](_page_23_Picture_78.jpeg)

# **Thank you for your attention!**

# **Questions?**

# Evghenii Sestacov ITU/BR [evghenii.sestacov@itu.int](mailto:evghenii.sestacov@itu.int)